## Logging into our District network

All staff members can connect to the **Pampa ISD Staff** SSID. If you are using your district laptop you should connect without the need to do anything special, or you may get a dialog box like the one below, in which case simply click "Connect".

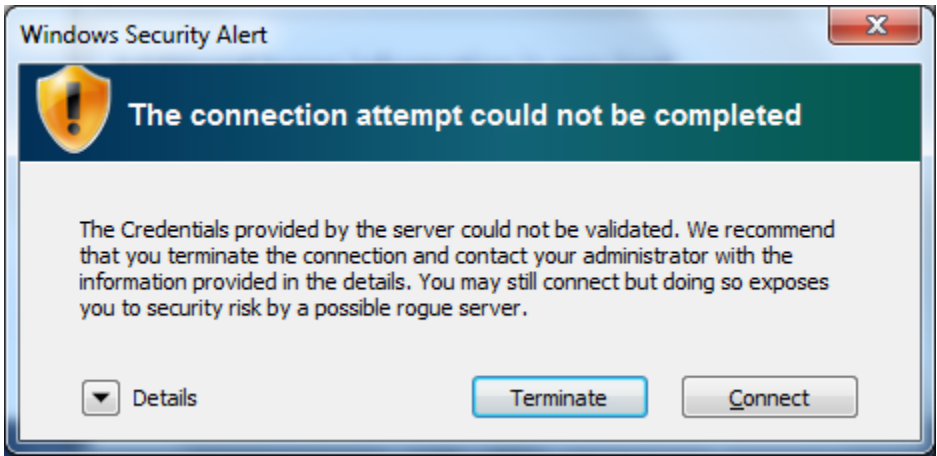

If you are connecting via Chromebook or a personal device like a cell phone you will be prompted for your credentials. These are your own district credentials (firstname.lastname and your district password). There are a lot of different options on screens like the one below, but the important ones to know are **EAP Method** (which needs to be set to PEAP), **Identity** (your username), and **Password** (you guessed it). The example below shows a Chromebook login screen; a cell phone or iPad may look different but the information is the same.

With the **Pampa ISD Students** SSID, students connect the same way as the staff using their own credentials. The Chromebooks and iPads are configured to automatically connect to wifi, so students should only need to connect themselves if there is a problem or if their teacher has allowed them to use a personal device for class. Student credentials only allow them onto Pampa ISD Students and staff credentials will only allow you onto Pampa ISD Staff.

**REMINDER**: Students should connect to WiFi using their firstname.lastname and log into Chromebooks with [firstname.lastname@pampa.gaggle.net](mailto:firstname.lastname@pampa.gaggle.net) (The @pampa.gaggle.net should automatically populate without the need to type it). Their password for BOTH will be their ID number and the first three letters of their last name (e.g. John Smith would be 123456smi). If you are unsure about a student with multiple last names you can try it with different names or contact us or your campus' Tech Aide to find out. Also, remember there is a character limit. When connecting to wifi or logging into Windows machines you will only use 18 characters including the dot between names. If the student has a long name like John Smith-Rodriguez they will log on like so: john.smithrodrigue Do not include any hyphens.

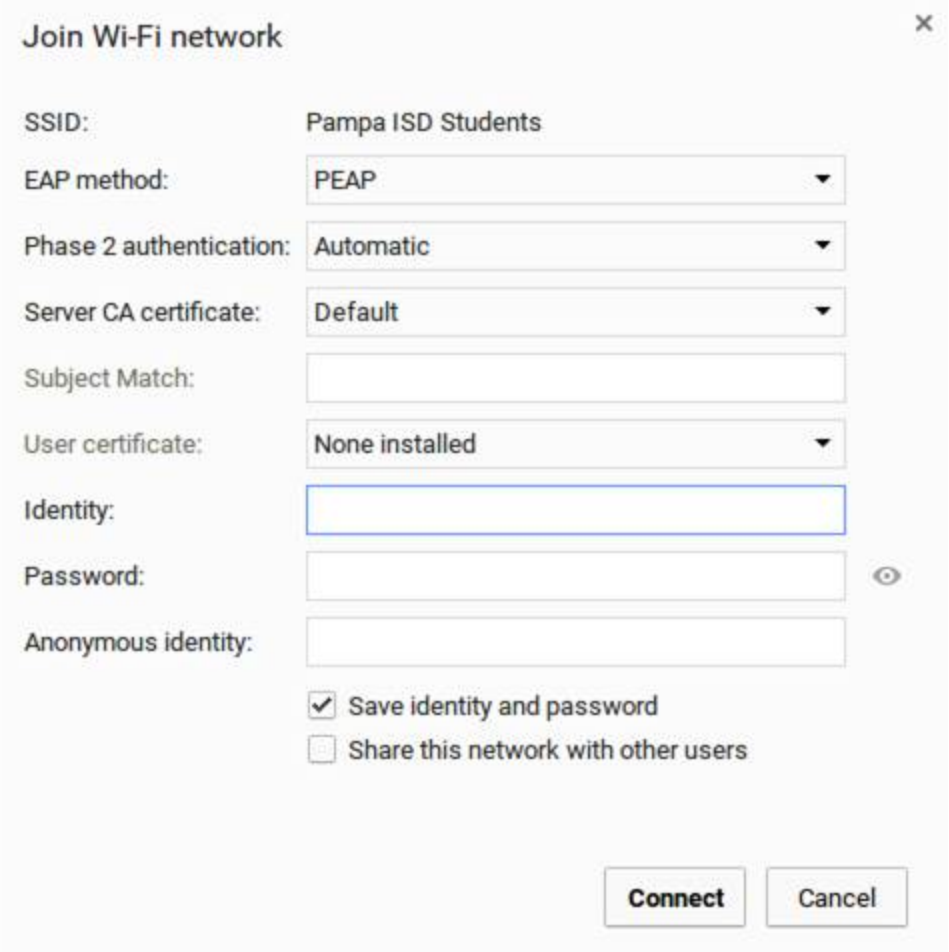

One change that was made from past years was to restrict the Pampa ISD Students network so that it can only be accessed by a school-owned device. Previously students were allowed to connect phones and other personal devices to the WiFi, but with the broad availability of Chromebooks and iPads we have since removed that ability. Staff members are still welcome to connect to the Pampa ISD Staff network, but please be aware that all of the usual district monitoring and web filtering will apply.

I hope that answers any questions and gives you more straightforward info for students, if you have any further questions about WiFi and how to connect your devices please let us know.

Dennis Boyd